# Introduction to Programming and Computing for Scientists

Oxana Smirnova

**Lund University** 

Tutorial 2a: writing a document using LaTeX

#### You need a text editor and a LaTeX distribution

- LaTeX files are simple ASCII files, like any program code
- They can be edited on any platform (Linux, Windows, anything) using any text editor
- These days everybody prefers to have the result in PDF
  - This was not the case 20 years ago, so by default LaTeX produces DVI files
  - All modern LaTeX systems can build PDF as well (pdflatex command in Linux)
- There are different LaTeX distributions, all based on the same LaTeX2e version

| Platform                     | LaTeX distribution                   |  |  |
|------------------------------|--------------------------------------|--|--|
| Ubuntu, Debian               | texlive, texlive-base, texlive-full  |  |  |
| RedHat, CentOS, Fedora, SuSE | texlive, texlive-base, texlive-latex |  |  |
| Linux                        | tetex - not supported since 2006     |  |  |
| Windows                      | MiKTeX                               |  |  |
| Mac OS                       | MacTeX                               |  |  |

 There are many packages not included in the typical distributions, but they always can be added later

### Highly recommended way: use a LaTeX IDE

- LaTeX IDEs can:
  - Edit the text, highlighting elements and environments
  - Assist in typing the environments and tags
  - Offer menus for most common environments, tags, symbols etc.
  - Offer single-click interface to build and view LaTeX files
- Many such IDEs exist, today we will use Kile
  - Find it in the menu, or type **kile** in "Run"

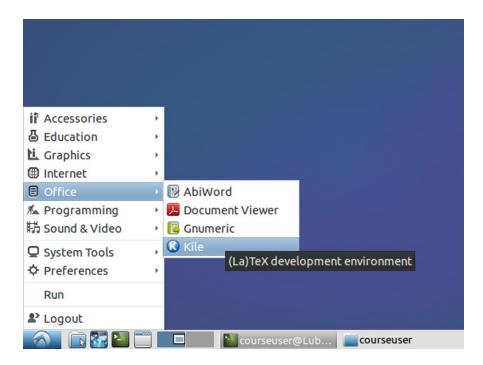

# Configure your Kile

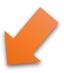

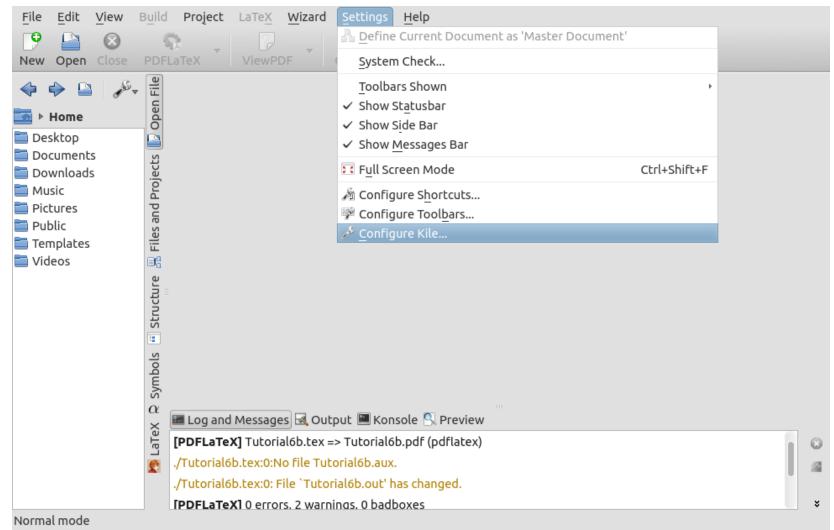

### Configure your Kile: select Evince as PDF viewer

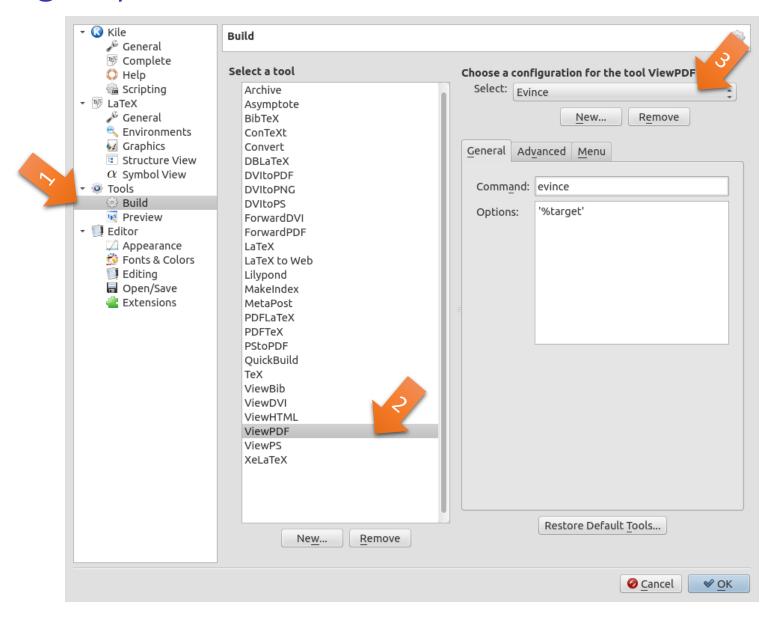

## Quick-start the new document using Kile Wizard

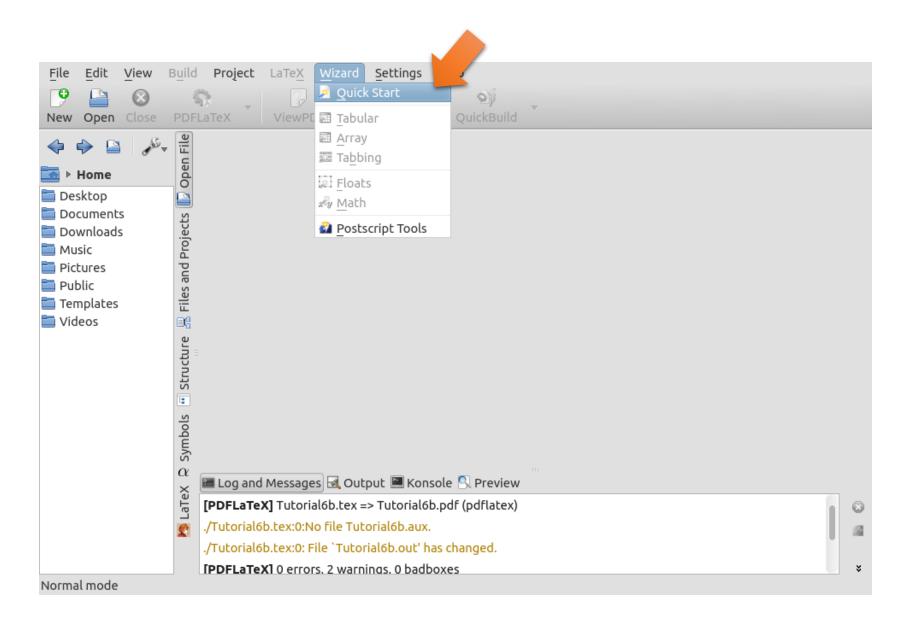

#### We will make an article for a two-sided A4 printing

#### Don't click OK yet, let's go to the Packages tab

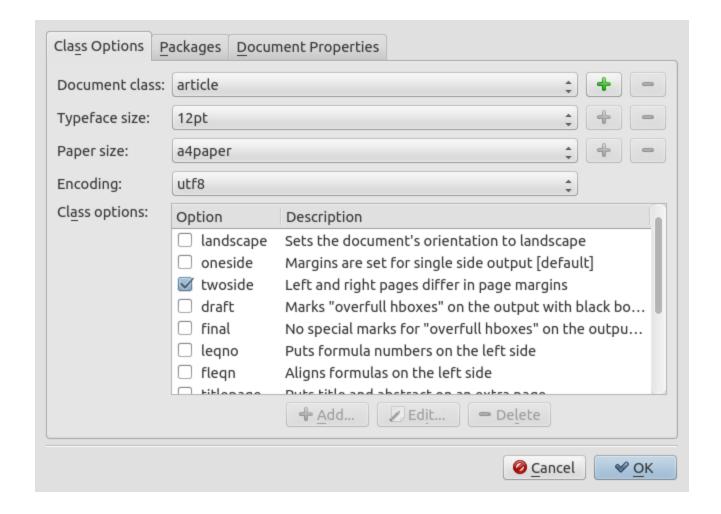

# Let's pick some useful LaTeX packages

hyperref with pdftex will make PDF files with clickable cross-references

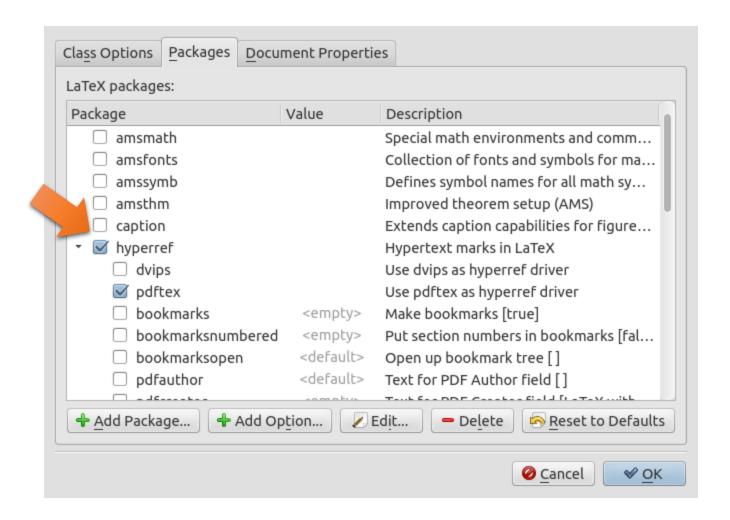

### More useful packages

**graphicx** with **pdftex** will allow to insert raster graphics (JPG, PNG etc)

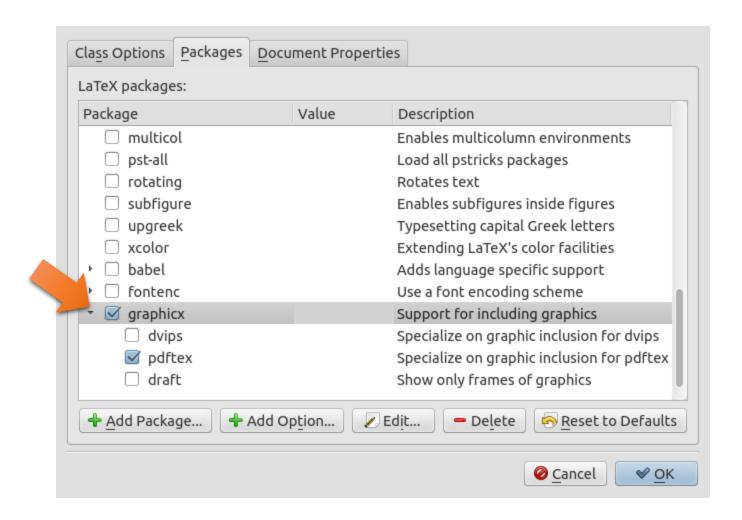

#### And now some metadata

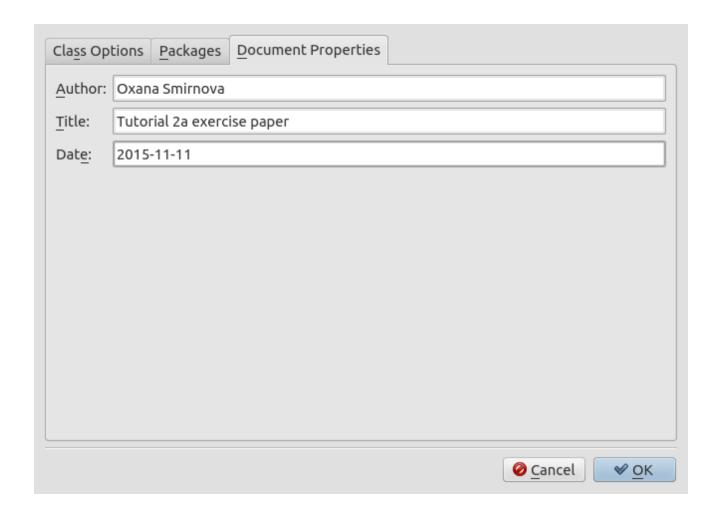

Now it is OK to click OK

#### Time to save the file

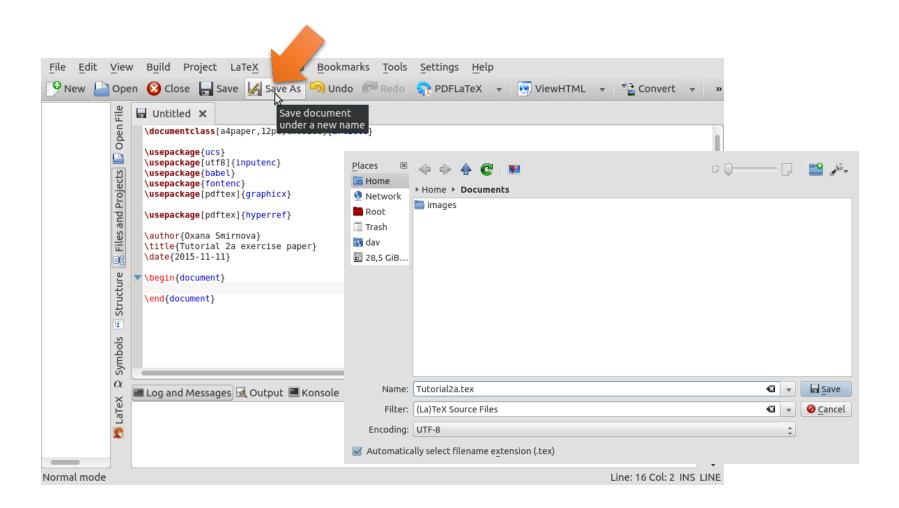

#### And now let's build it

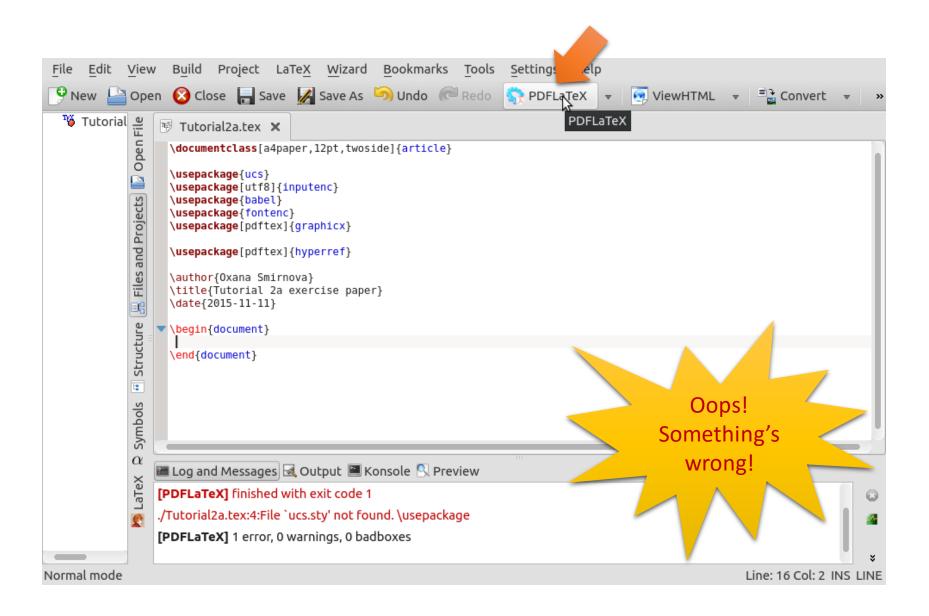

### Whatever, we don't need this package, comment it out

Use % to comment (inactivate) any line in LaTeX; you can turn off many packages

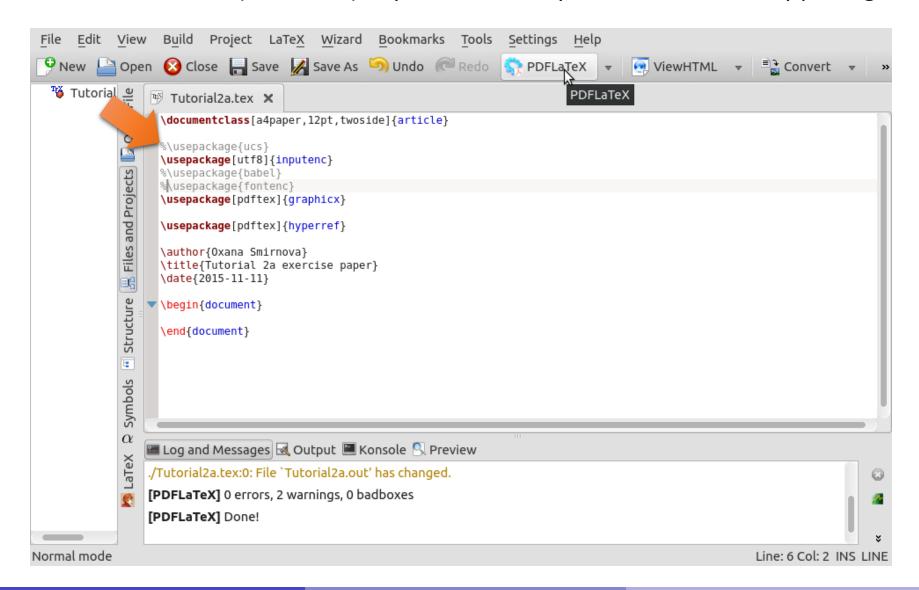

#### Add some text, build and view the result

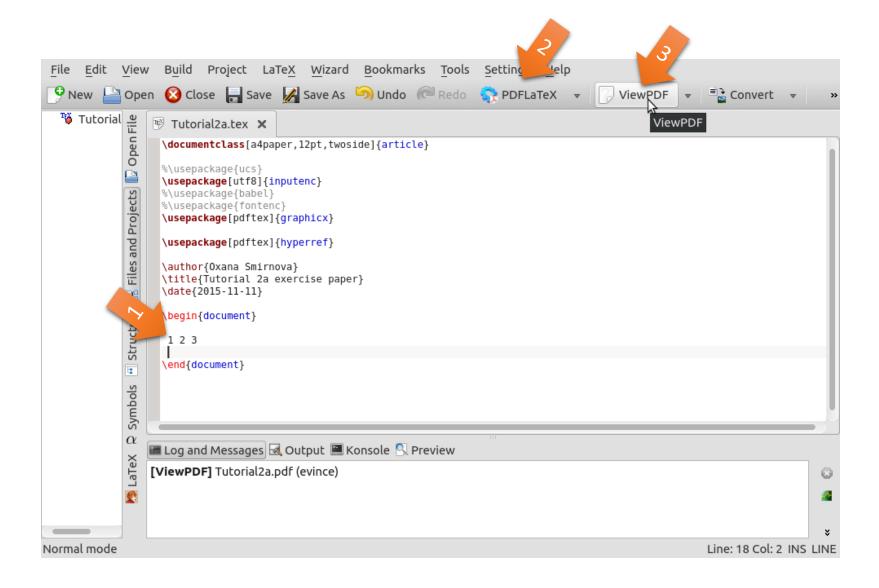

#### Where's the title? Let's make it: \maketitle

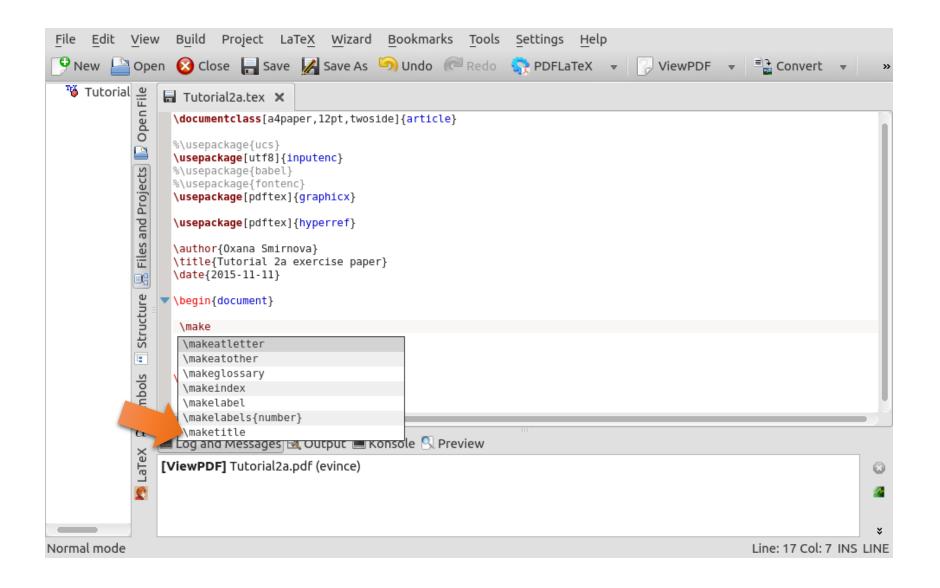

#### Would be nice to add e-mail, centered

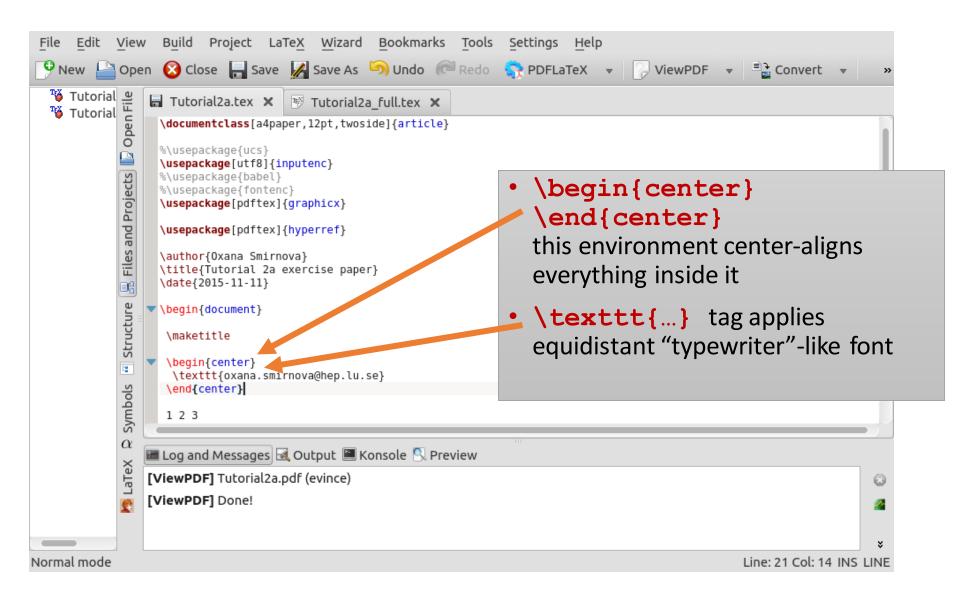

#### Time to add some sections and labels for cross-reference

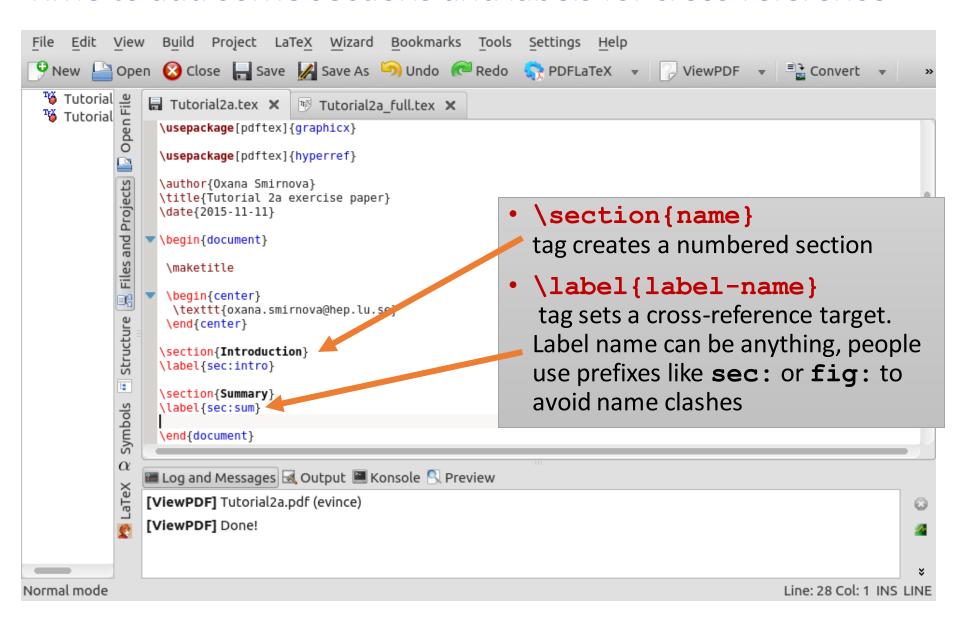

# So how do we do cross-referencing?

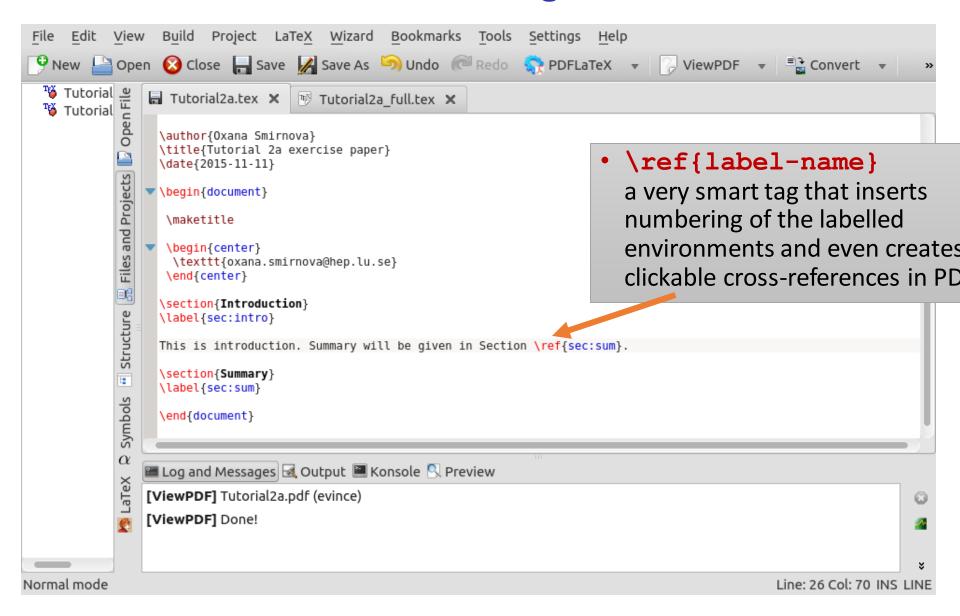

# Let's add a picture

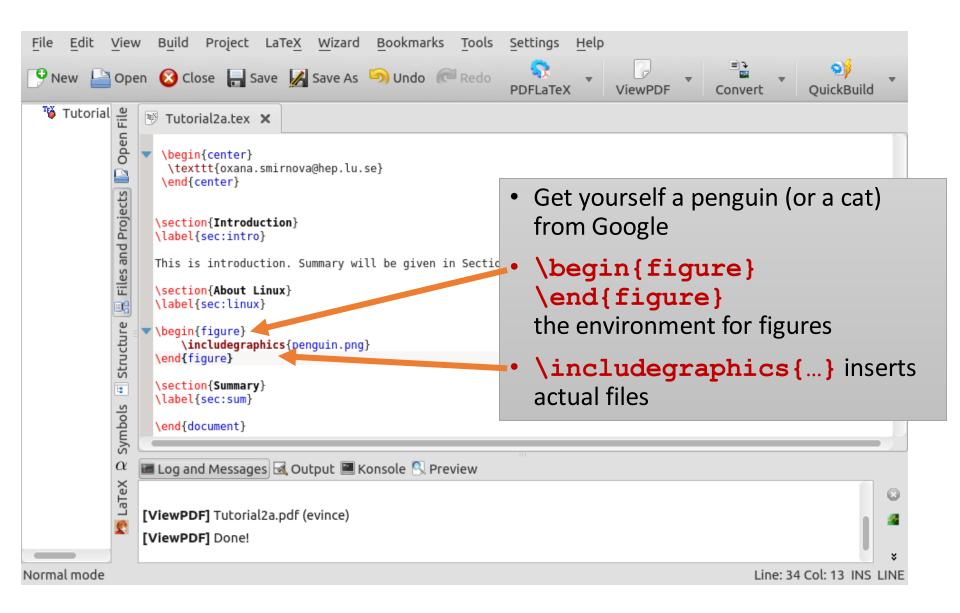

# This looked ugly, let's pin it and center it

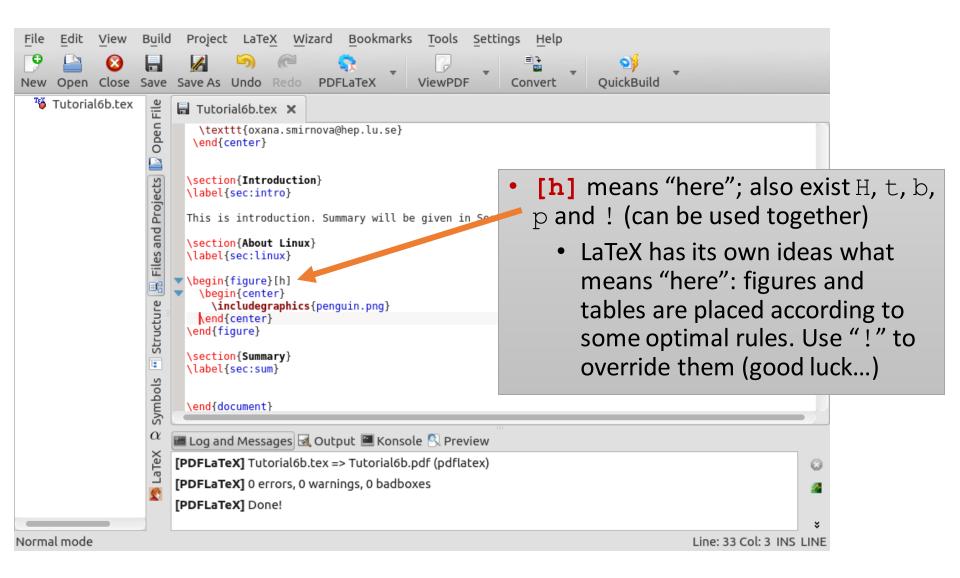

# Every figure needs a caption

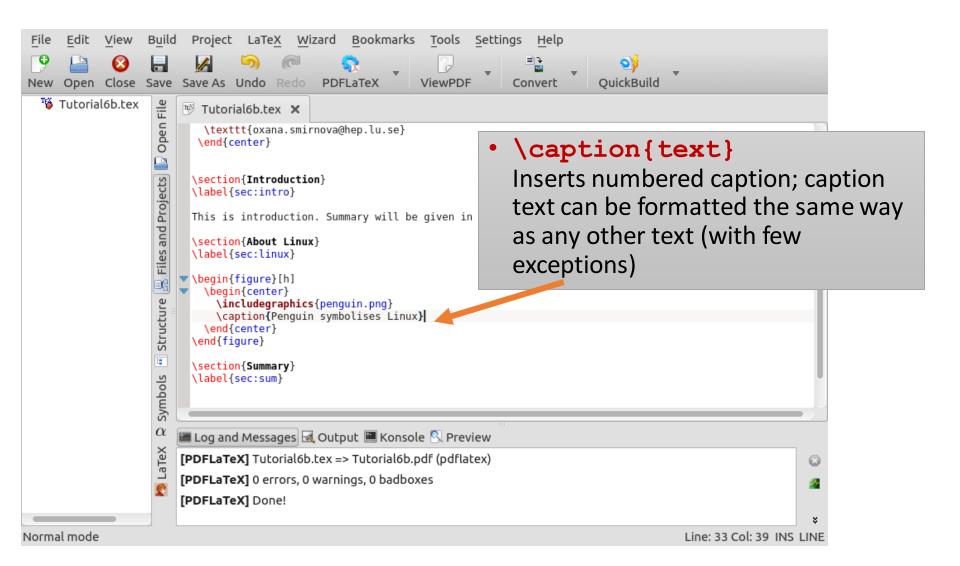

### We also want to cross-reference figures

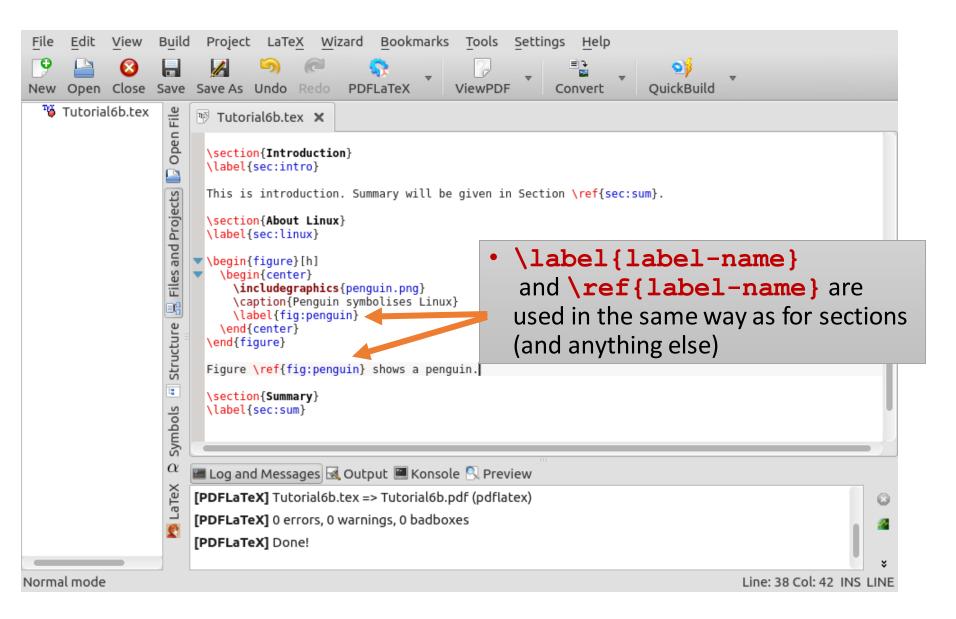

### Final adjustments

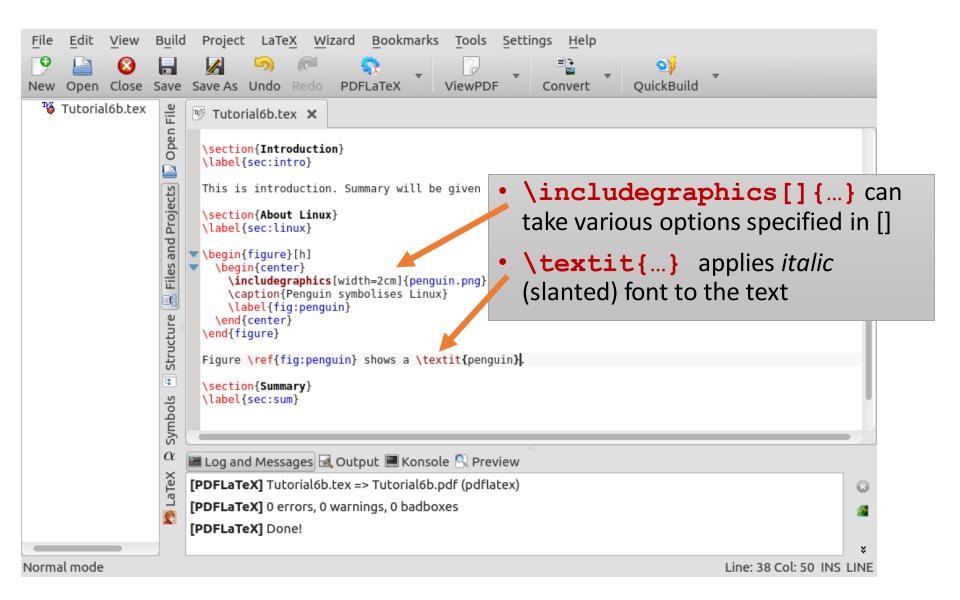

### We have to cite bibliography reference now

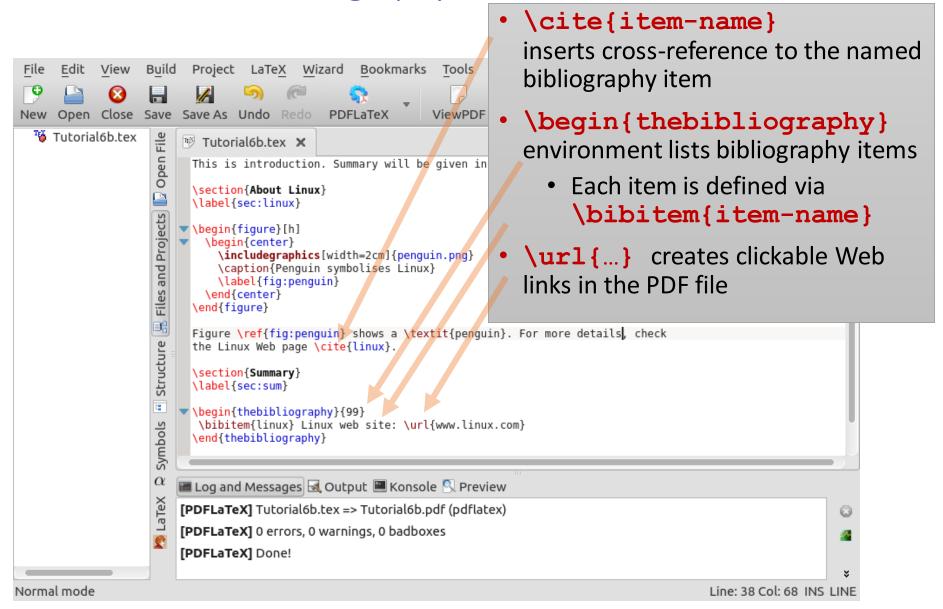

# One small detail: non-breaking space

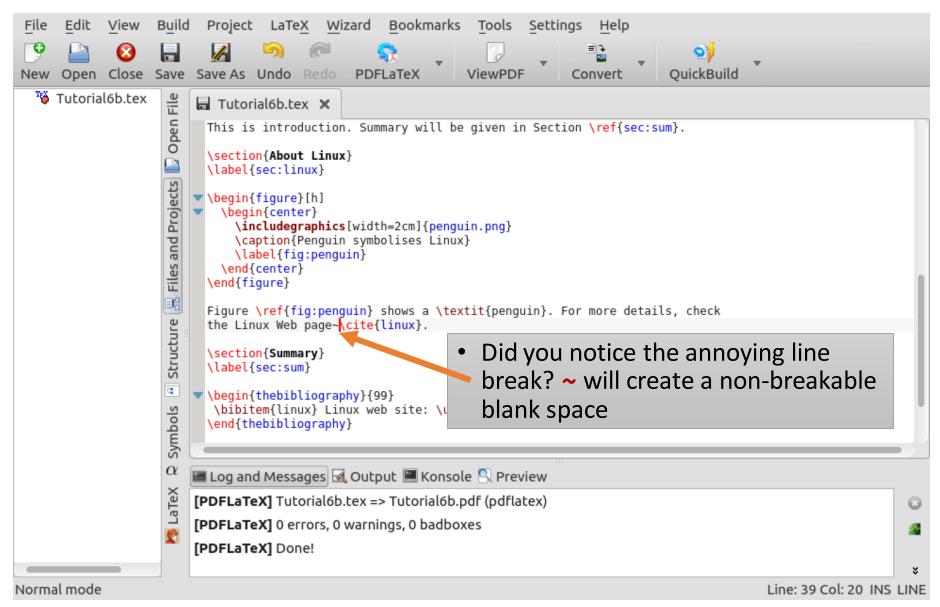

#### Make a new \subsection and a table

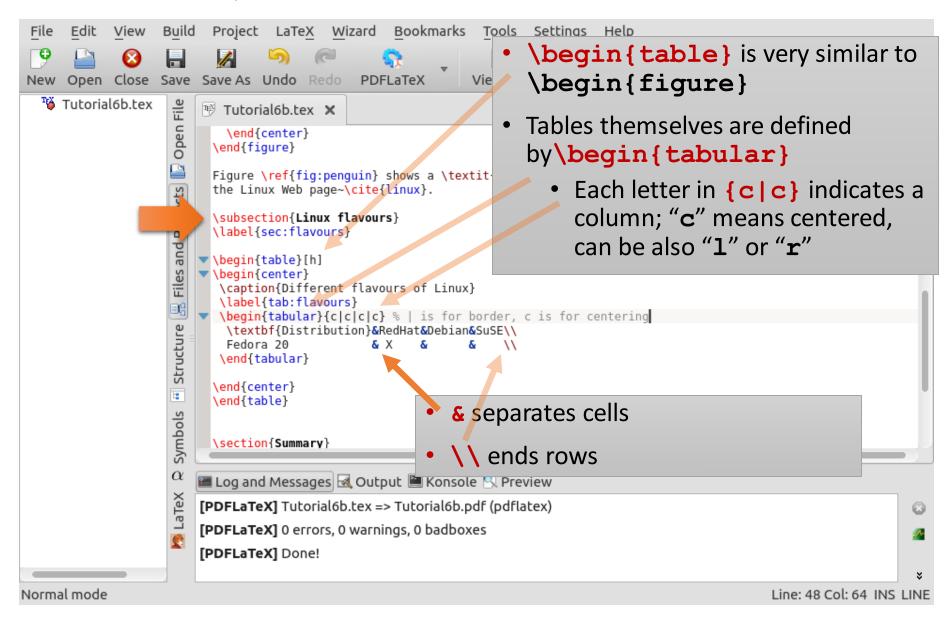

# It was an ugly table, let's make it slightly better

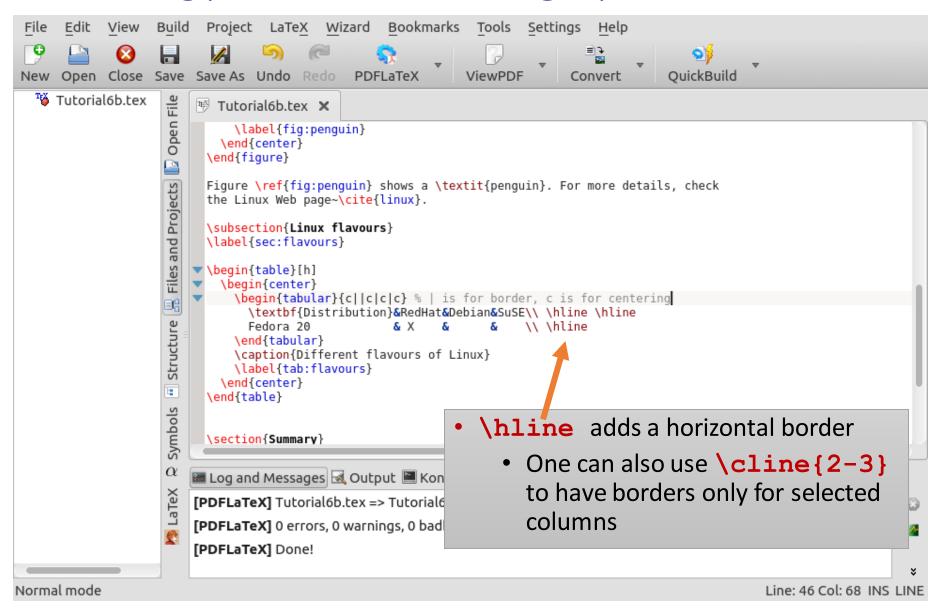

#### A footnote

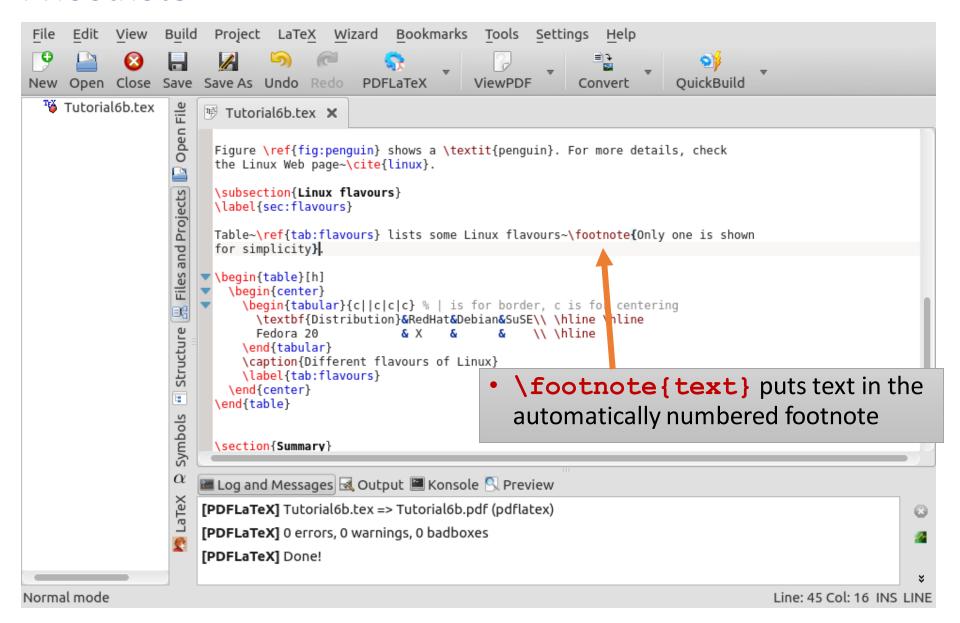

# Now let's try mathematics in a new section

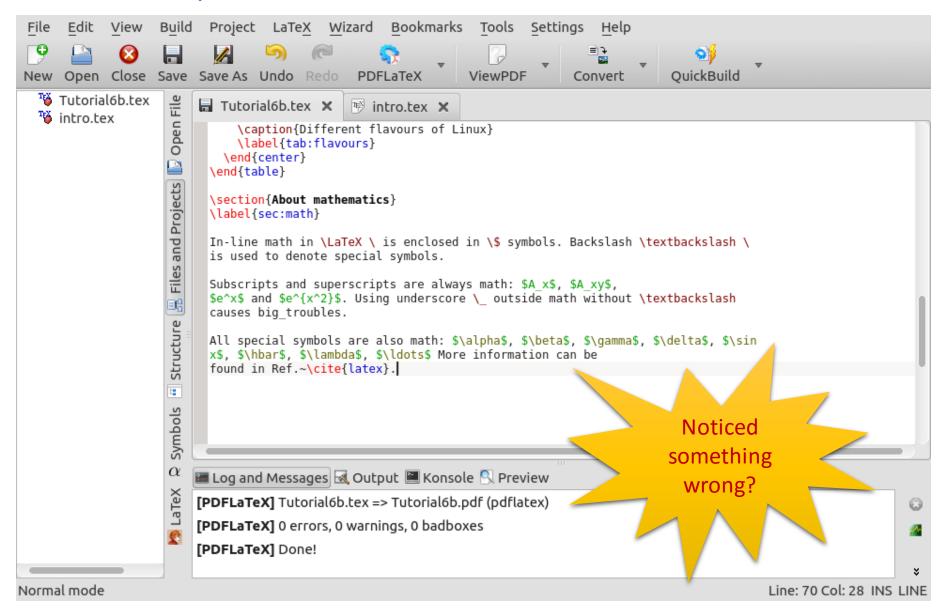

#### Corrected mathematics text

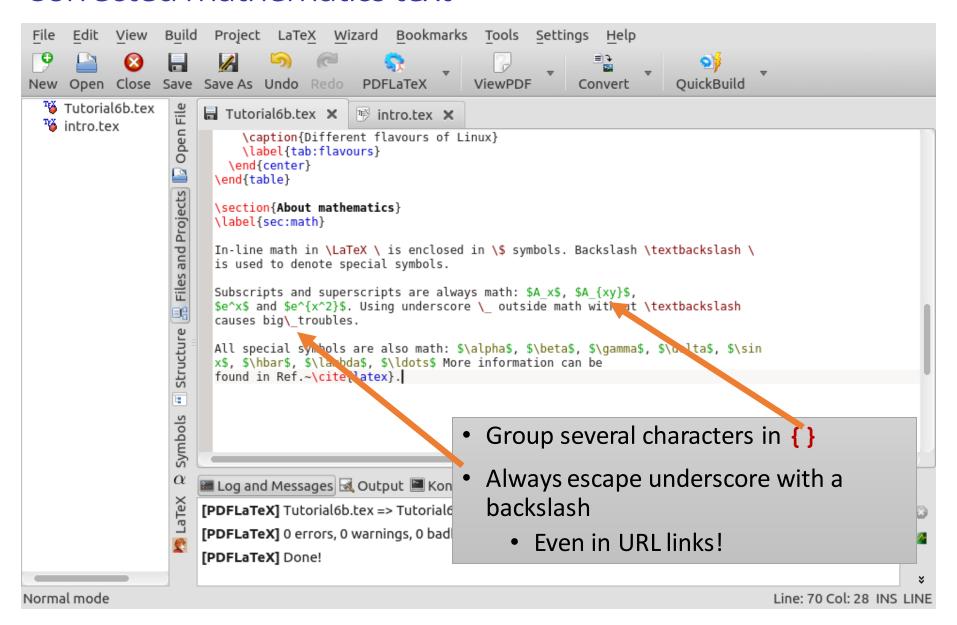

# And now let's try an equation

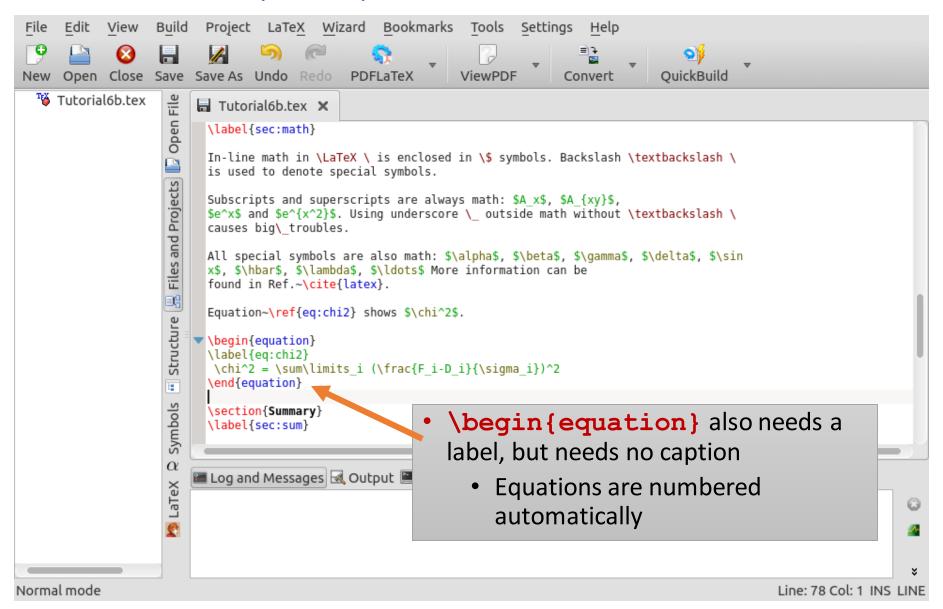

# Oh, that was also ugly. Fixing...

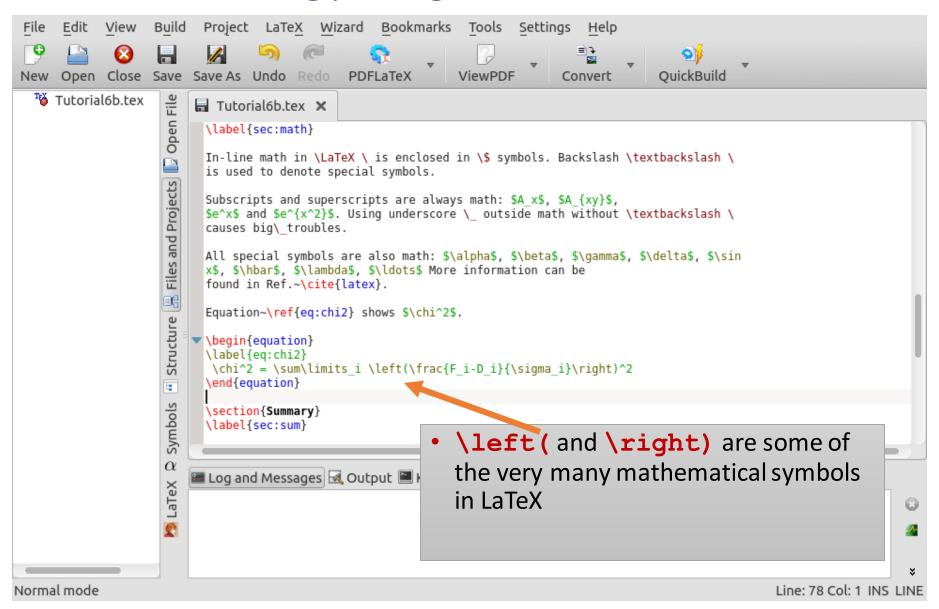

### And finally, some bulleted lists

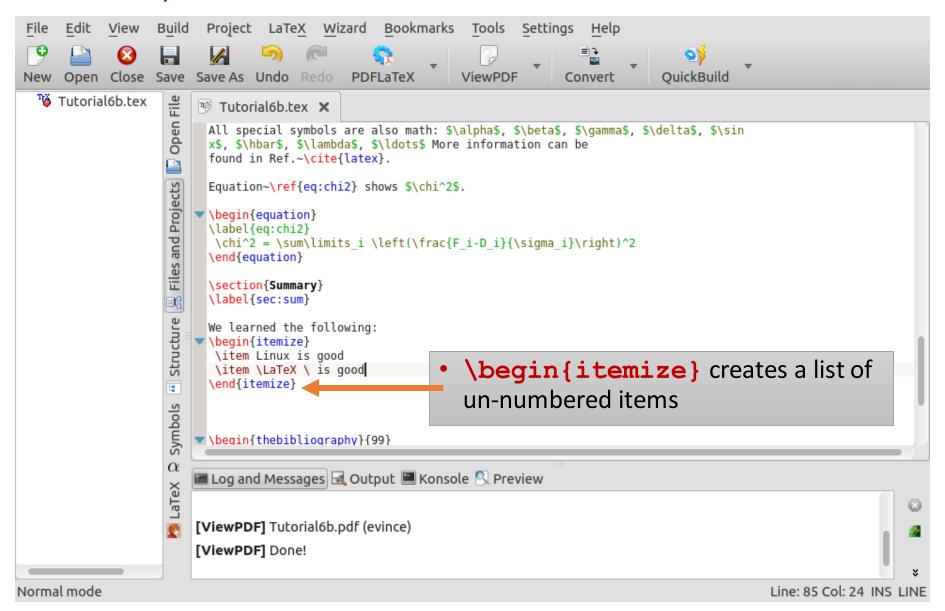

#### There are also numbered lists

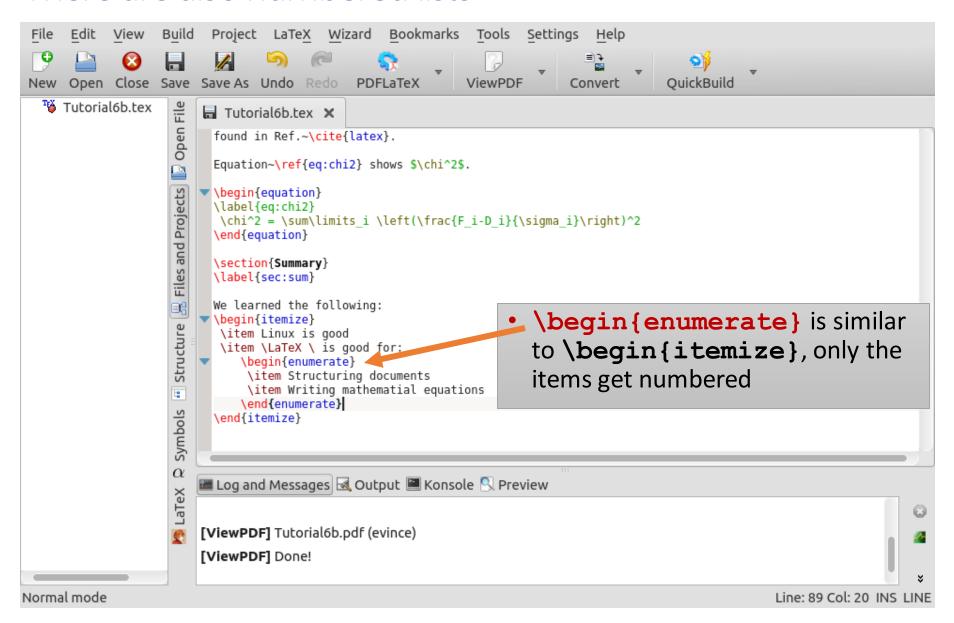

### Last, but not least: you can have unformatted text, too

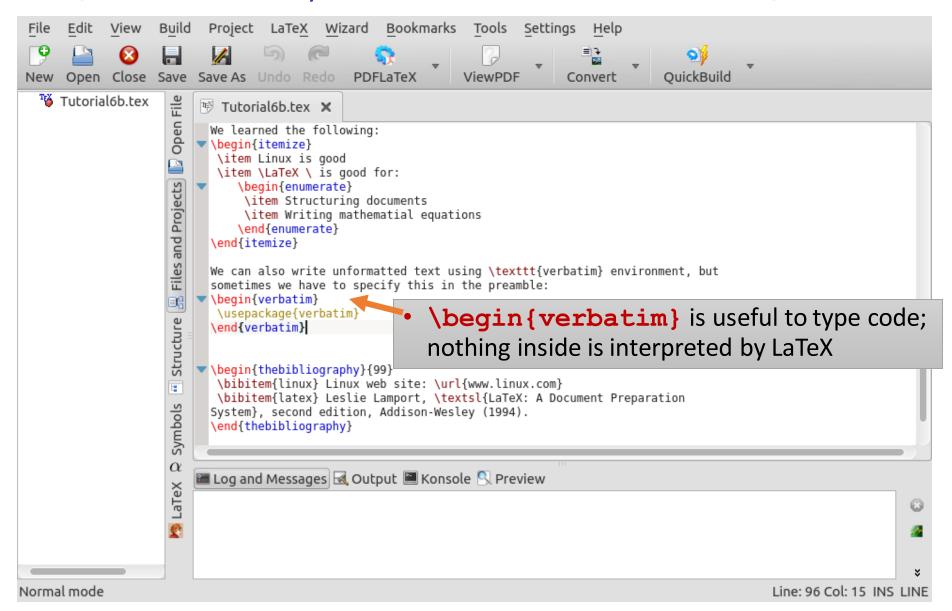

#### And the result should look like this:

#### Tutorial 2a exercise paper

Oxana Smirnova 2015-11-11

oxana.smirnova@hep.lu.se

#### 1 Introduction

This is introduction. Summary will be given in Section 4

#### 2 About Linux

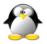

Figure 1: Penguin symbolises Linux

Figure 1 shows a penguin. For more details, check the Linux Web page 11.

#### 2.1 Linux flavours

Table 1 lists some Linux flavours 1

| Distribution | RedHat | Debian | SuSE |
|--------------|--------|--------|------|
| Fedora 23    | X      |        |      |

Table 1: Different flavours of Linux

1

#### 3 About mathematics

In-line math in LaTeX is enclosed in \$ symbols. Backslash \ is used to denote special symbols.

Subscripts and superscripts are always math:  $A_x$ ,  $A_{xy}$ ,  $e^x$  and  $e^{x^2}$ . Using underscore  $\bot$  outside math without \ causes big\_troubles.

All special symbols are also math:  $\alpha$ ,  $\beta$ ,  $\gamma$ ,  $\delta$ ,  $\sin x$ ,  $\hbar$ ,  $\lambda$ , ... More information can be found in Ref. [2].

Equation 1 shows  $\chi^2$ .

$$\chi^2 = \sum_i \left( \frac{F_i - D_i}{\sigma_i} \right)^2 \tag{1}$$

#### 4 Summary

We learned the following:

- Linux is good
- LYTEX is good for:
  - 1. Structuring documents
  - 2. Writing mathematial equations

We can also write unformatted text using verbatim environment, but sometimes we have to specify this in the preamble:

\usepackage{verbatim}

#### References

- [1] Linux web site: www.linux.com
- [2] Leslie Lamport, LaTeX: A Document Preparation System, second edition, Addison-Wesley (1994).

 $^{2}$ 

<sup>&</sup>lt;sup>1</sup>Only one is shown for simplicity

### Concluding notes

- There are many more LaTeX tags and environments
- Those tags and environments we tried have many different options
- Every tag and environment can be modified and tailored to your needs
- There is no way you can remember all the tags; get yourself a book (many good books exist), or use any of the multiple online references
  - Wikibooks: <a href="http://en.wikibooks.org/wiki/LaTeX">http://en.wikibooks.org/wiki/LaTeX</a>
  - LaTeX Reference Manual: <a href="http://home.gna.org/latexrefman/">http://home.gna.org/latexrefman/</a>
- All serious scientific journals have official LaTeX templates and styles, usually complete with instructions